# ApexSQL Doc

Version 2018.x

Release Notes and Requirements

# System requirements

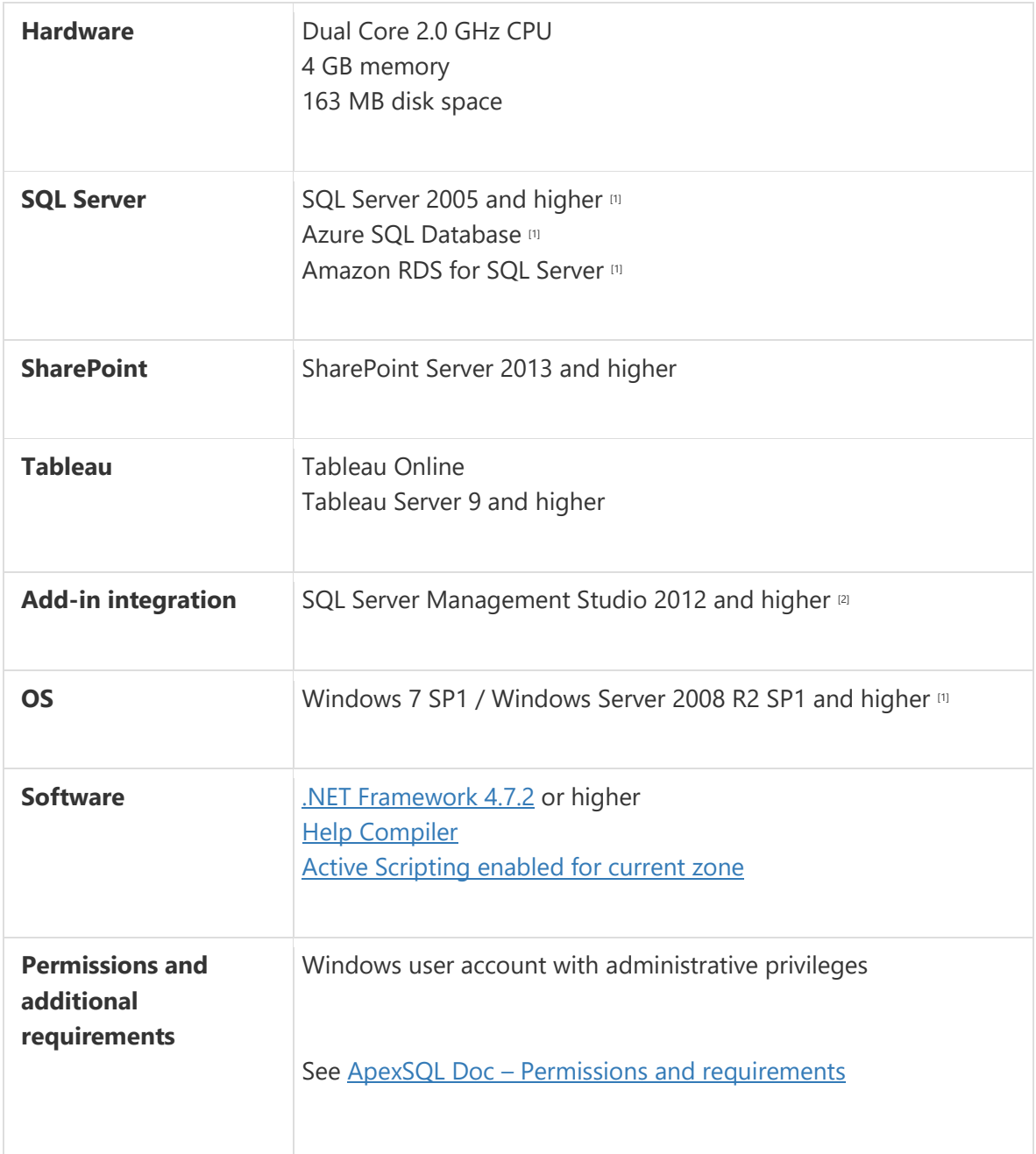

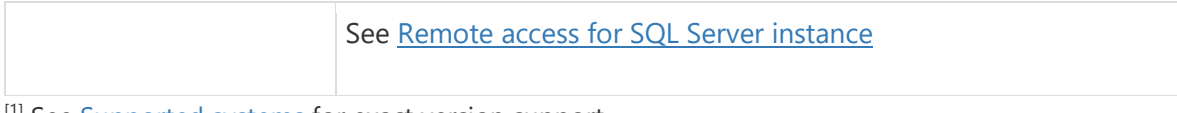

[1] See [Supported systems](https://www.apexsql.com/supported-software.aspx) for exact version support

[2] You can use the latest full-featured backwards compatible SQL Server Management Studio for free. [Click here](https://docs.microsoft.com/en-us/sql/ssms/download-sql-server-management-studio-ssms)

# Supported Software

# Windows version

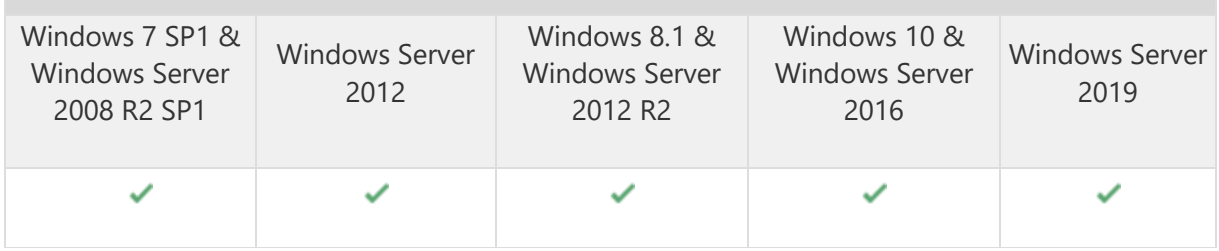

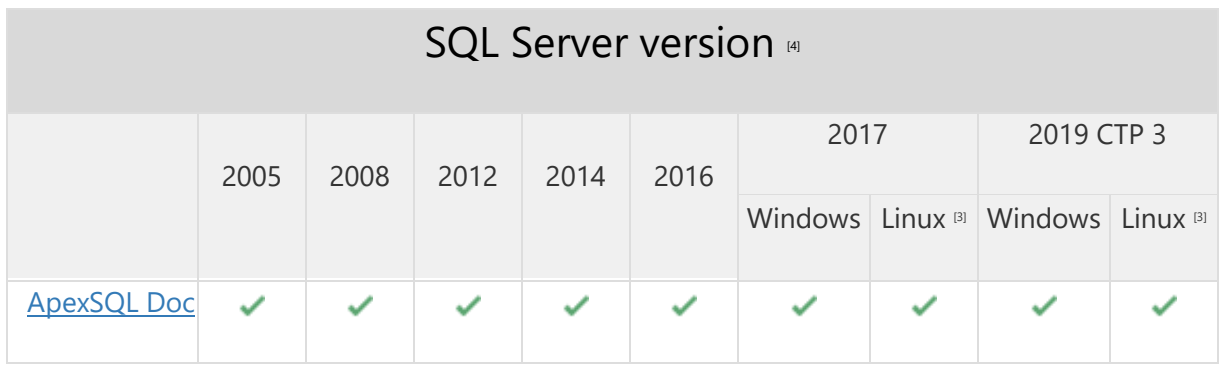

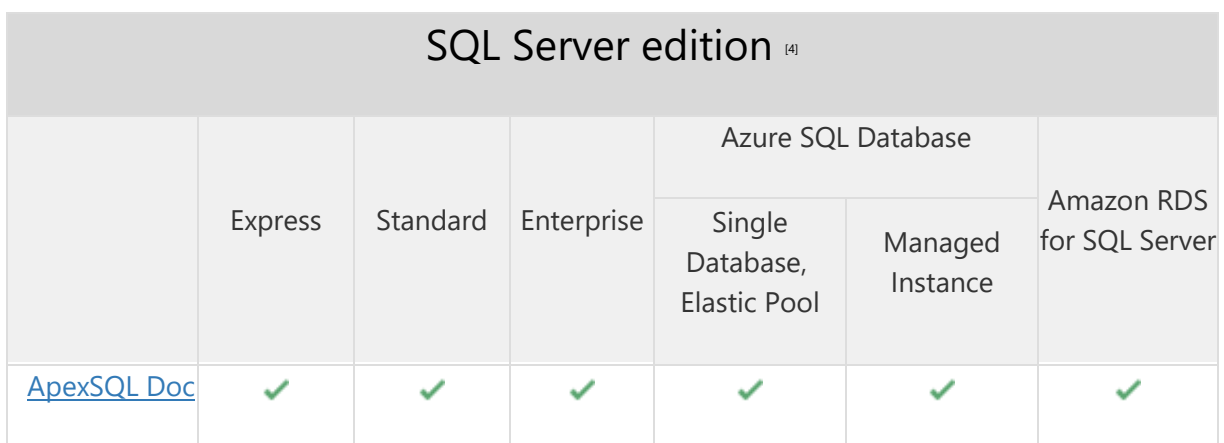

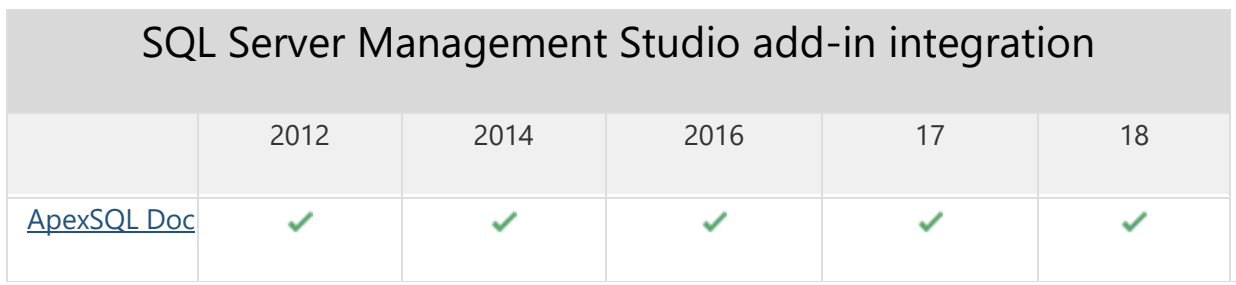

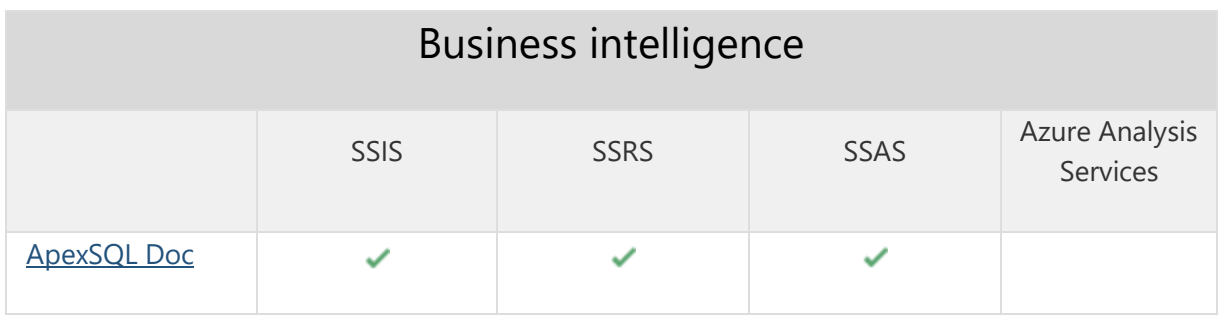

[3] Tested on Ubuntu 16.04

[4] Including Amazon EC2, Google Compute Engine, and Azure Virtual Machine cloud computing SQL Server instances

# Getting Started

For further information about installation and getting started, please check the [Quest Knowledge Base](https://support.quest.com/apexsql-doc/kb) or [ApexSQL Getting Started.](https://www.apexsql.com/getting_started.aspx)

#### Release Notes [\(release history\)](https://www.apexsql.com/sql_tools_readme.aspx?Product=Doc)

Release: 2018.06.1100

Date: October 09, 2019

### Enhancements:

• [Visual Studio 2019 integration support](https://blog.apexsql.com/visual-studio-2019-preview-support-for-apexsql-tools-add-ins/)

# Fixes:

- Document server properties are not documented in the PDF and DOCX output file formats
- "Could not load file or assembly" error is encountered when the Template check box is rightclicked in the Naming tab from Output options
- "Couldn't connect to SSIS AcriveXScriptPackage.dtsx" message is shown when trying to connect to SSIS project file
- "Object reference is not set to an instance of an object" error is encountered when any ApexSQL Doc command is clicked from main menu in Visual Studio 2017
- "Could not load file or assembly" error is encountered when the Open button is clicked from the Home tab to open a saved project
- Roles and Mining structures are not documented on SSAS Multidimensional model
- The application cannot be uninstalled if any version of SQL Server Management Studio is running, even though the application is not integrated in it
- The application cannot be uninstalled if any version of Visual Studio is running, even though the application is not integrated in it
- The application can be integrated into any version of SQL Server Management Studio that is currently running
- Saved project file can not be opened with double-click on it
- "Could not find a part of the part" error is encountered when the Server engine is documented with the Linked servers option in the HTML output file format
- Cannot change database table and column description at the same time when using the Extended property editor
- Graphical dependencies option is not checked when clicked under the Database options tab
- Dependency layout option is changing when the Graphical dependencies option is checked under the Database option tab
- Hierarchical dependency layout is not default layout under the Database options tab
- Server object options are not reverted to defaults values when a new project is initiated
- "Can't reach this page" error is encountered in documentation for the DDL triggers graphical dependencies
- "Object reference is not set to an object instance" error is encountered while generating documentation for tabular model under the Analysis services
- The application cannot be integrated into any SQL Server Management Studio or Visual Studio version through the silent installation
- The uninstall confirmation message box appears when the /verysilent and /suppressmsgboxes options from CLI are used
- SSRS object are being duplicated in generated documentation
- Missing options to set the Connection timeout for Tableau server
- Connection to Tableau server cannot be canceled
- "Could not find any resources appropriate for the specified culture or the neutral culture" error is encountered when generating documentation while using SharePoint farm
- "Illegal characters in path" error is encountered while generating documentation for Tabular model under the Analysis services
- Documenting SQL Server instance fails when Alerts exist on SQL Server
- The application includes snapshots in documentation that are not selected when PDF file format is selected
- "Object reference not set to an instance of an object" error message is shown for the AW2014Master database in HTML file format
- "The given key was not present in the dictionary" error is encountered when generating multiple packages of SSIS documentation for DOC and DOCX file format in the CLI
- "The process cannot access the file" error is encountered when generating documentation for multiple databases in CHM and HTML file format in the CLI
- Selected server objects are not shown in the Save as automation script window

# Changes:

- /analisys\_services\_databases switch is renamed into /analysys\_services\_databases
- /exclude\_analisys\_services\_databases switch is renamed into /exclude\_analysys\_services\_databases

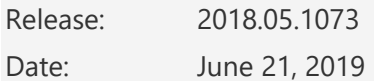

### Changes:

• Software Transaction Agreement is added as a new step in the installation wizard and updated in accordance with <https://www.quest.com/legal/sta.aspx>

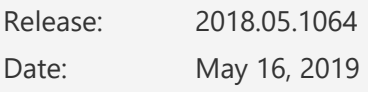

#### Enhancements:

- SQL Server Management Studio 18 GA integration
- Visual Studio integration support
- Active Directory support for:
	- o [Universal with MFA support authentication](https://blog.apexsql.com/using-apexsql-tools-with-azure-active-directory-authentication/)
- Document SQL Server level information
- Documenting SQL Server Integration Service packages no longer requires locally installed SQL Server Integration Services

#### Fixes:

- "Object reference is not set to an instance of an object" is encountered when a database is documented in the chm output format with the detailed option preset
- The CTRL+V shortcut is pasting clipboard text under the Shortcuts tab in the Options window instead of setting it as a shortcut

# Changes:

• The application now requires Microsoft .NET framework 4.7.2

Release: 2018.04.1021

Date: February 21, 2019

### Fixes:

- "Could not load file or assembly" error is encountered when the project is saved as an automation script
- MS Description is not shown in the procedures in the Extended properties when documenting database in Linked HTML files file format
- "Method not found: 'DevExpress.Utils.AppearanceObjectDevExpress.XtraRichEdit.RichEditAppearance.get\_Text()'"e rror is encountered when project is saved as automation script
- The Extend evaluation button does not open default e-mail client when clicked and the application is opened in the Community edition
- Missing information message when the Extend evaluation button is clicked and there is no default e-mail client

Release: 2018.03.0972

Date: October 17, 2018

#### Enhancements:

- SQL Server 2019 CTP 2.0 support
- [SQL Server Management Studio](https://blog.apexsql.com/sql-server-management-studio-ssms-18-support-for-apexsql-tools-add-ins/) 18 integration support
- [Save automation script as a PowerShell script](https://knowledgebase.apexsql.com/save-project-as-automation-script/)
- New error [handling and send logs functionality](https://knowledgebase.apexsql.com/how-to-send-log-files-from-apexsql-tools/)
- [Improved application installer with a dark theme](https://blog.apexsql.com/the-new-apexsql-installer/)

### Fixes:

- "Failed to run hh.exe" error is encountered while generating database documentation in DOCX and PDF file format
- "Dependency Explorer Console has stopped working" error is encountered while generating documentation with graphical dependencies

Release: 2018.02.0901

Date: August 02, 2018

### Enhancements:

• Performance has been improved for generating documentation with graphical dependencies up to 350%

# Fixes:

- Application stops responding when adding SSIS or SSRS package from file system
- Empty documentation is generated when documenting Visual Studio 2017 SSIS packages
- Application stops responding when generating documentation for multiple databases in HTML file format
- Application stops progress at 51% when generating documentation with graphical dependencies

Release: 2018.01.0859

Date: June 20, 2018

### Enhancements:

- Azure SQL Database Managed Instance
- [High DPI and 4K resolution support](https://blog.apexsql.com/4k-resolution-and-high-dpi-scaling-support-in-apexsql-tools-add-ins/)
- Applied concepts of Visual Language Dictionary for Visual Studio for iconography, imagery, [colors, menus, fonts, formatting and other GUI elements](https://blog.apexsql.com/visual-language-dictionary-for-visual-studio-for-iconography-colors-and-other-visual-concepts-applied-in-apexsql-tools-add-ins/)
- Active Directory authentication (Password and Integrated)
- [New UI features and functionality](https://blog.apexsql.com/new-user-interface-features-and-functionality-in-apexsql-2018-versions/)
- Connecting time to Tableau Server and Tableau Online has been improved by up to 130%
- Dependencies have been arranged in 3 groups Foreign key, Schema and Executable

### Fixes:

- Generating documentation is not responsive while documenting ApexSQL Diff 2018 snapshot file
- Application cannot be connected to more than one Tableau Online servers at the same time
- SQL Server Management Studio stops working when One-click documentation or Generate documentation options are used on a SQL Server Analysis Services instance
- The Extended property editor button from top ribbon does not work in the Community edition
- Creating a custom extended property description is not possible if "MS\_Description" extended property does not exist for the same SQL object and column
- Documentation title and file name settings are not used when documenting Tableau server
- Documentation title and file name settings are not used when documenting SharePoint farm
- "Microsoft SQL Server Management Studio 17 is not installed. Please install this version to integrate into" message is shown in the add-in integration step of the installation wizard when SQL Server Management Studio 17.7 is installed
- Empty documentation is created when documentation is generated without specified data source
- Non-default email client is opened when clicking Send Logs button in Resources tab
- The output name [/on] switch does not work when creating database snapshots in the CLI
- The output directory [/od] switch does not work when creating database snapshots in the CLI
- Incomplete script is generated in Save as batch window when documenting SSRS items from Native service in any output format
- Author, Legal, Link and Text entries are present in generated documentation even if these entries are unchecked in copyright options
- Log files are added to Email attachment automatically when Send logs button is clicked, even if they are larger than 5MB
- The Project defaults form is not closed when the Esc key is pressed
- The Extended property editor is not closed when the Esc key is pressed
- The EULA window cannot be closed using the close button in the upper right corner of the installation window

# Changes:

- The application now requires Microsoft .NET Framework 4.7.1
- Windows Vista and Windows Server 2008 are no longer supported
- Additional 4 shapes have been added and 1 have been removed for objects
- All colors for objects, dependencies and labels have been changed